#### CLI Application Tractography selection and measurements

#### **Fan Zhang, Sonia Pujol,** Lauren J. O'Donnell

**Brigham and Women's Hospital Harvard Medical School** 

# Learning Objectives

• Following this tutorial, you'll be able to conduct the fiber bundle selection and calculate fiber tract scalar measurement in command line interface (CLI) mode.

# CI<sub>I</sub>

- CLI is standalone executable with a limited input/output arguments complexity (simple argument types, no user interactions).
- Applying CLI can be efficient when there are a large amount of data to process, for example of conducting patient/control group study.

#### Pre-requisite

- This tutorial is a follow-up tutorial of:
	- Diffusion MRI analysis http://dmri.slicer.org/docs/tutorials/DiffusionMRIanalysis .pdf
	- Fiber Bundle Selection and Scalar Measurementshttp://dmri.slicer.org/docs/tutorials/Fiber BundleSelectionAndScalarMeasurement.pdf
- Please go through them ahead.

### 3D Slicer

The tutorial uses the 3D Slicer (Version 4.8.1, revision 26813, Stable Release) software available at:

http://download.slicer.org

**Disclaimer** 

It is the responsibility of the user of 3DSlicer to comply with both the terms of the license and with the applicable laws, regulations and rules. Slicer is a tool for research, and is not FDA approved.

# **SlicerDMRI**

An open-source project to improve and extend diffusion magnetic resonance imaging software in 3D Slicer:

http://dmri.slicer.org

• Follow the "Diffusion MRI Analysis" to install SlicerDMRI :

http://dmri.slicer.org/docs/tutorials/DiffusionMRIanalysis.pdf

# Tutorial Data

Download sample data, at http://www.na-mic.org/Wiki/images/6/66/Cli\_data.zip

The tutorial uses 5 datasets (cases 1 to 5, included in the Cli\_data.zip), in which:

- Case 1 is from the neurosurgery tutorial dataset, downloaded from: https://www.slicer.org/slicerWiki/images/b/bb/WhiteMatterExplorationD ata.zip
- Case 2 is from the diffusion MRI tutorial dataset, downloaded from: https://www.slicer.org/slicerWiki/images/e/e6/Dti\_tutorial\_data.zip
- Cases 3 to 5 are from the Human Connectome Project (HCP)\*,<br>download from: http://www.humanconnectome.org

For each case, the following data are provided:

- Baseline image
- Down sampled whole brain tractography (conducted as in the DWI tutorial and down-sampled to about 10000 fibers using Tractography Display module)
- Corpus callosum label map (drawn as in the DWI tutorial)

\*Data courtesy of the Human Connectome Project

## Data preview

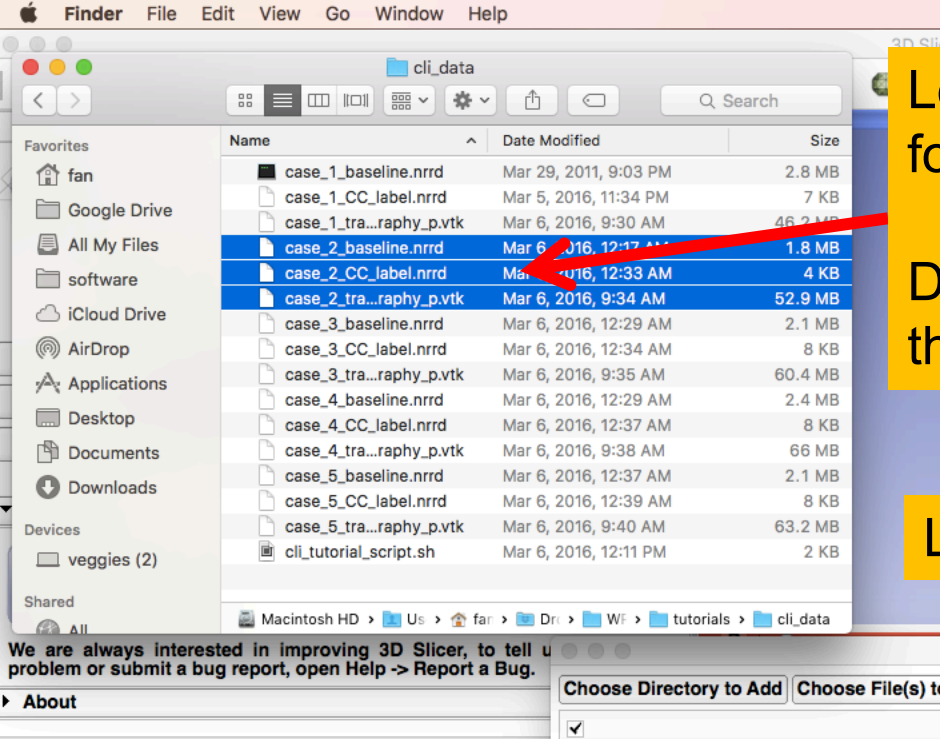

#### 11:40 AM Fan Zhang

 $\overline{\mathbf{C}}$ ok

Cancel

Load all three files from case 2 in the folder where all datasets reside.

Irag and drop the file onto the viewer of he Slicer application

#### Load the tractography as FiberBundle

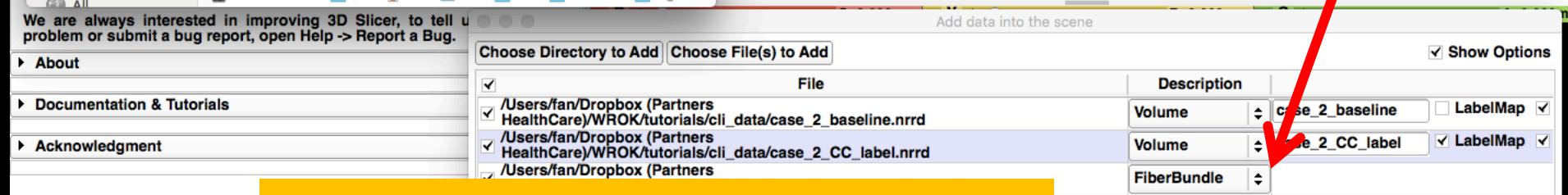

#### Click **OK** to load the dataset to Slicer

Please notice that the CLI operation is conducted outside 3D Slicer interface. The screenshots with 3D Slicer interface in this tutorial are used only for visualizing the data.

# Data preview

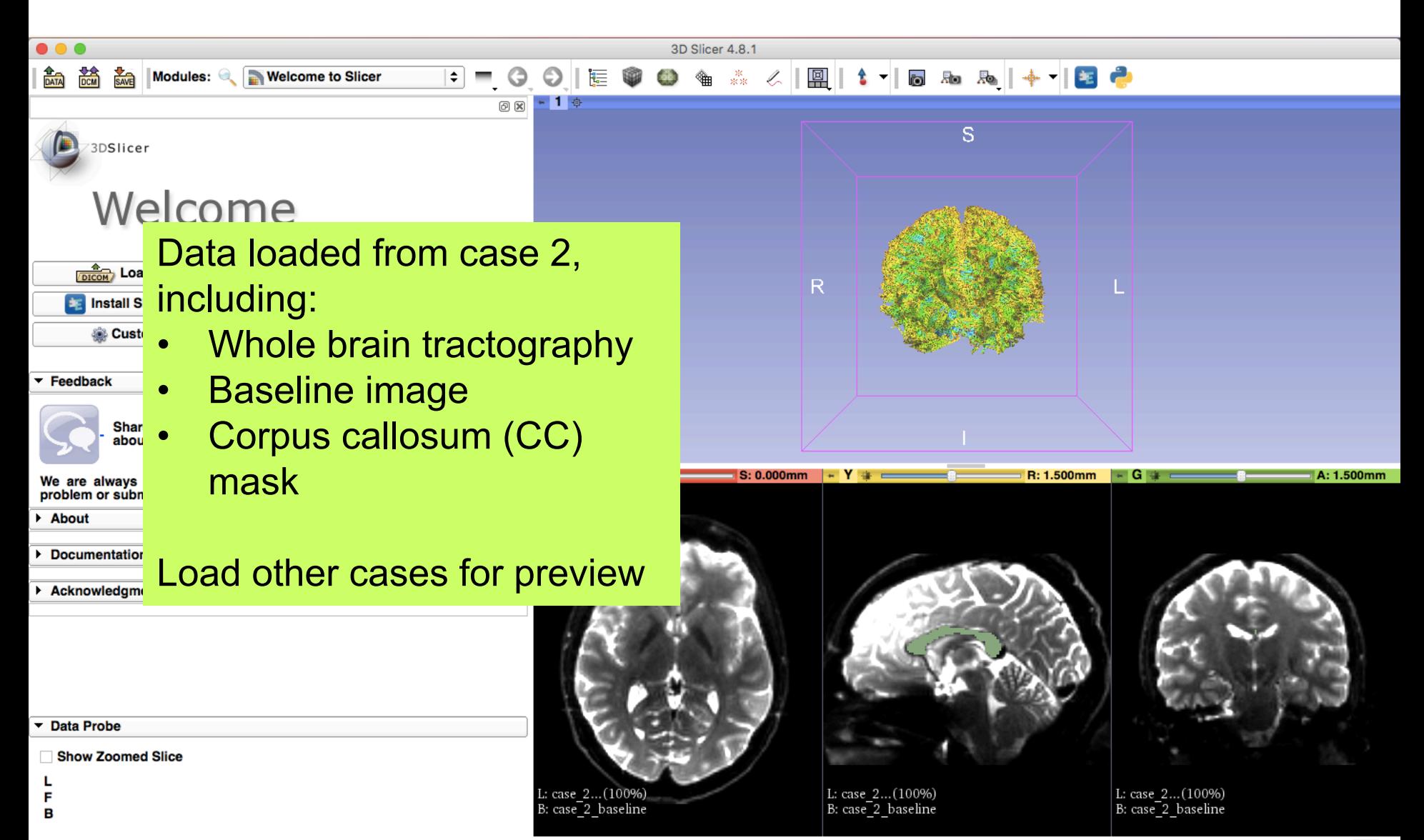

ظ

### Data preview

CC label on baseline image (from left view)

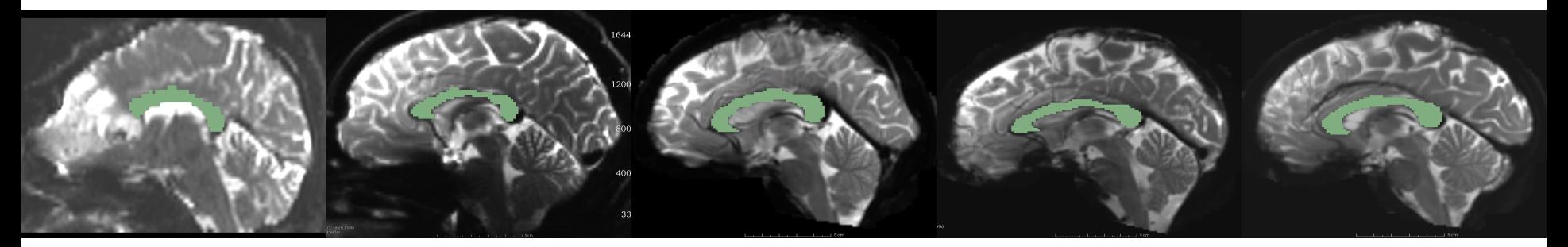

Whole brain tractography (from left view)

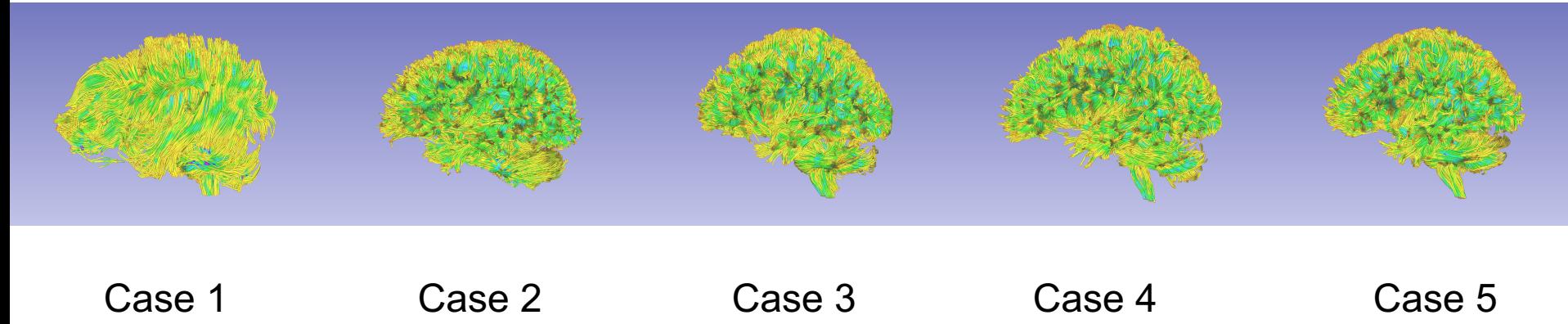

# Shell script

# Written by Fan Zhang, fzhang@bwh.harvard.edu, BWH, HMS and USYD

datafolder='.' # . is current folder. User may replace it with the data base path. slicerpath=/Applications/Slicer.app/Contents # replace it with your local 3D Slicer. slicerdmripath=\$slicerpath/Extensions-26813/SlicerDMRI # Plese note the Extensions ID could be different

Copy the code here into a file, name it to **cli\_tutorial\_script.sh** and put the sh file in the data folder.

Fiber Bundle Selection

for vtkfile in `ls \$datafolder/case\_\*\_tractography\_p.vtk`

fiberbundleselectCLI=\$slicerdmripath/lib/Slicer-4.8/cli-modules/FiberBundleLabelSelect

caseid=\${vtkfile:\${#vtkfile}-25:6}

wholebraintractography=\$datafolder/\$caseid\\_tractography\_p.vtk CClabelmap=\$datafolder/\$caseid\\_CC\_label.nrrd extractedCC=\$datafolder/\$caseid\CC\_extracted.vtk clicommand="\$fiberbundleselectCLI \$CClabelmap \$wholebraintractography \$extractedCC -p 1"

echo "#Fiber bundle selection from CC of \$caseid" echo " - Input tractography: \$wholebraintractography" echo " - Input CC label map: \$CClabelmap" echo " - Output CC bundle: \$extractedCC" echo " - CLI command of this process: \$clicommand" \$clicommand

#### done

do

# Step 2: fiber tract scalar measurement fiberbundleselectCLI=\$slicerdmripath/lib/Slicer-4.8/cli-modules/FiberTractMeasurements echo "Step 2: Conducting fiber tract scalar measurement"

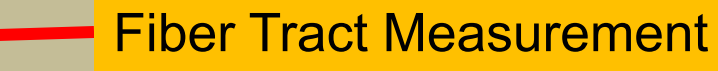

tractfolder=\$datafolder # Use datafolder as input to measure the tractography we just obtained (both whole brain and CC) measurefile="\$datafolder/tractmeasurements.txt" clicommand="\$fiberbundleselectCLI --inputtype Fibers File\_Folder --format Column\_Hierarchy --separator Tab --inputdirectory \$tractfolder -outputfile \$measurefile"

echo "#Scalar measurements from both the whole brain tractography and the extracted CC tracts"

echo " - Input folder: \$tractfolder"

# Step 1: fiber bundle selection of CC

echo "Step 1: Conducting fiber bundle selection"

echo " - Output measurement: \$measurefile"

echo " - CLI command of this process: \$clicommand"

**\$clicommand** 

echo "Finished!"

### Run script

Open a terminal (The tutorial is based on Mac system: Go to Application -> Utilities -> Terminal.app)

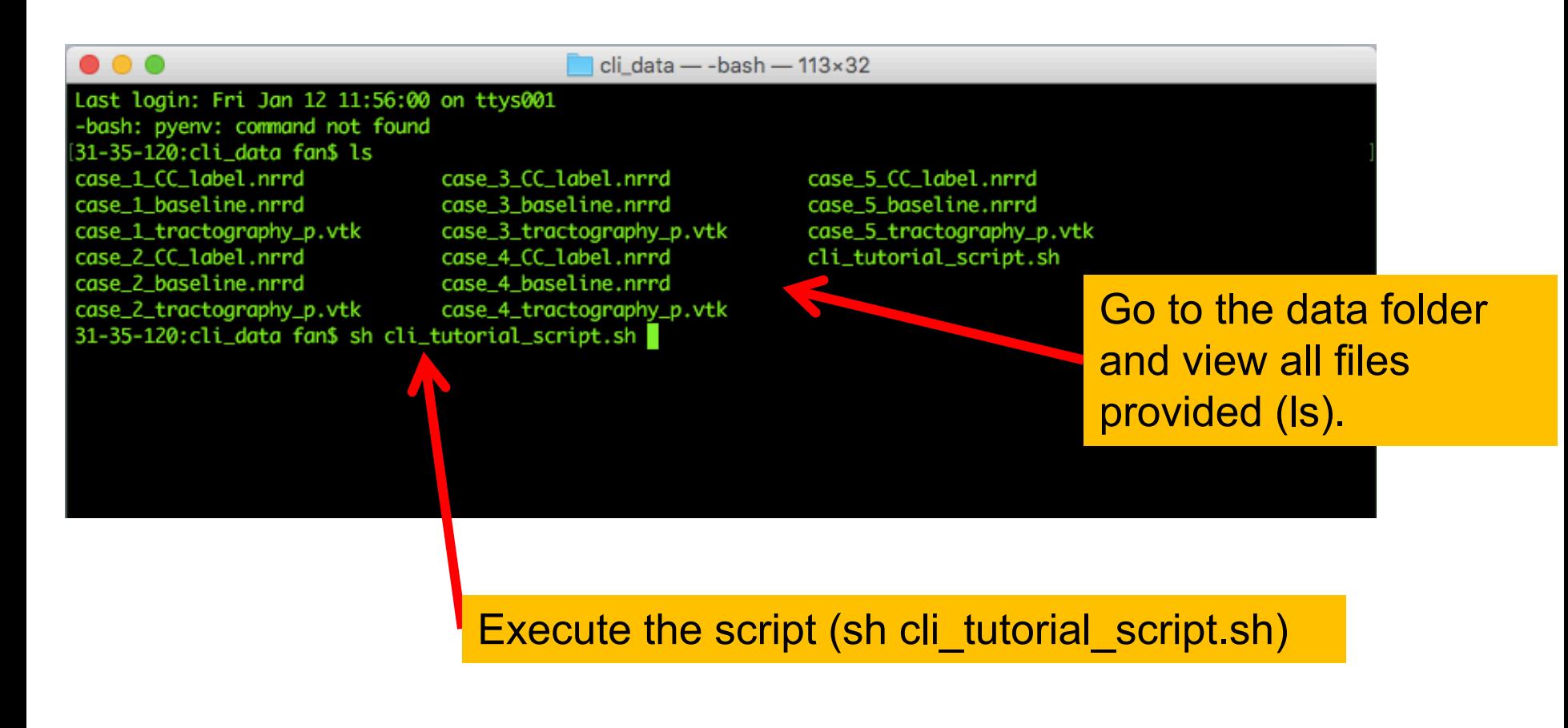

### Run script

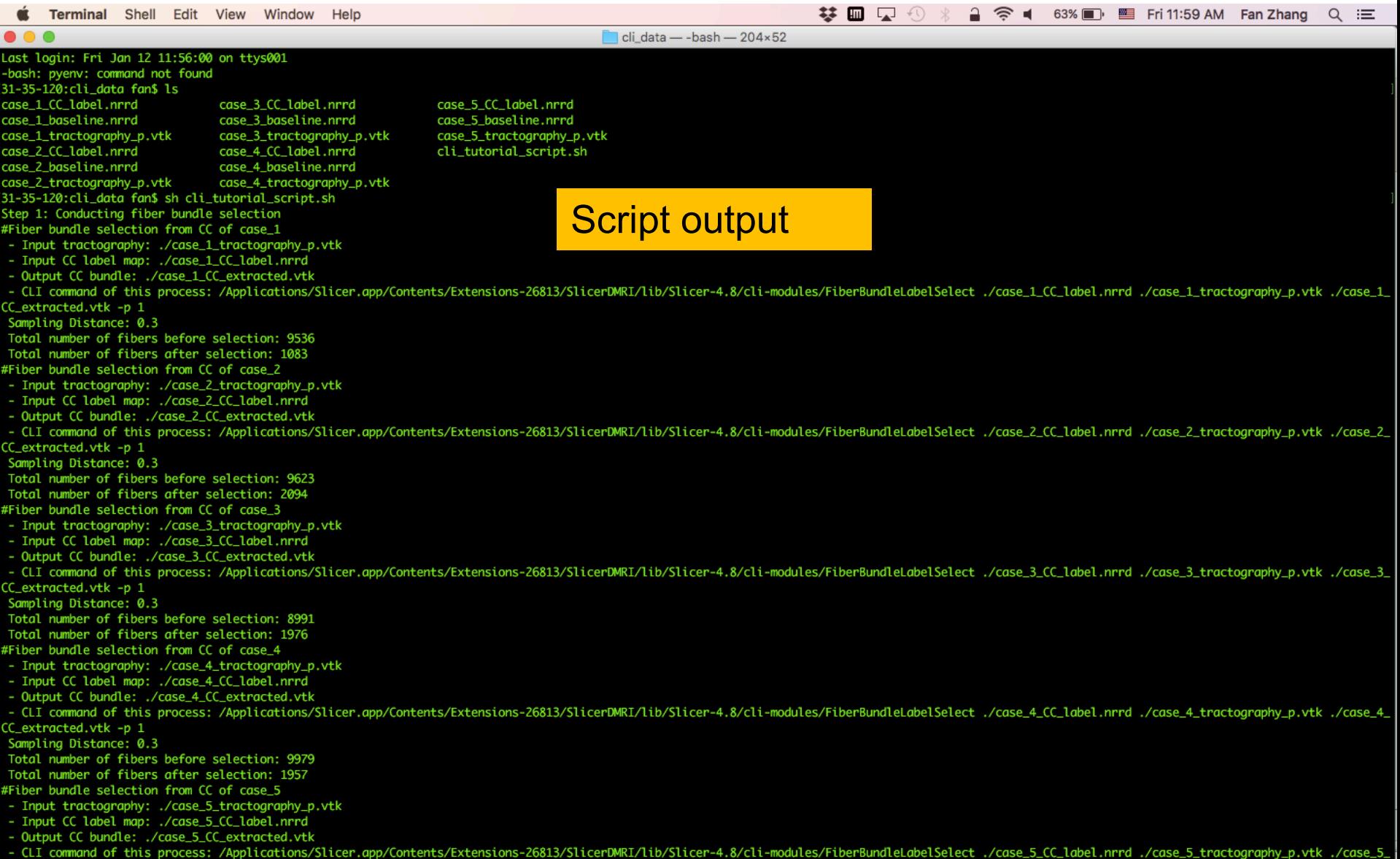

### Run script

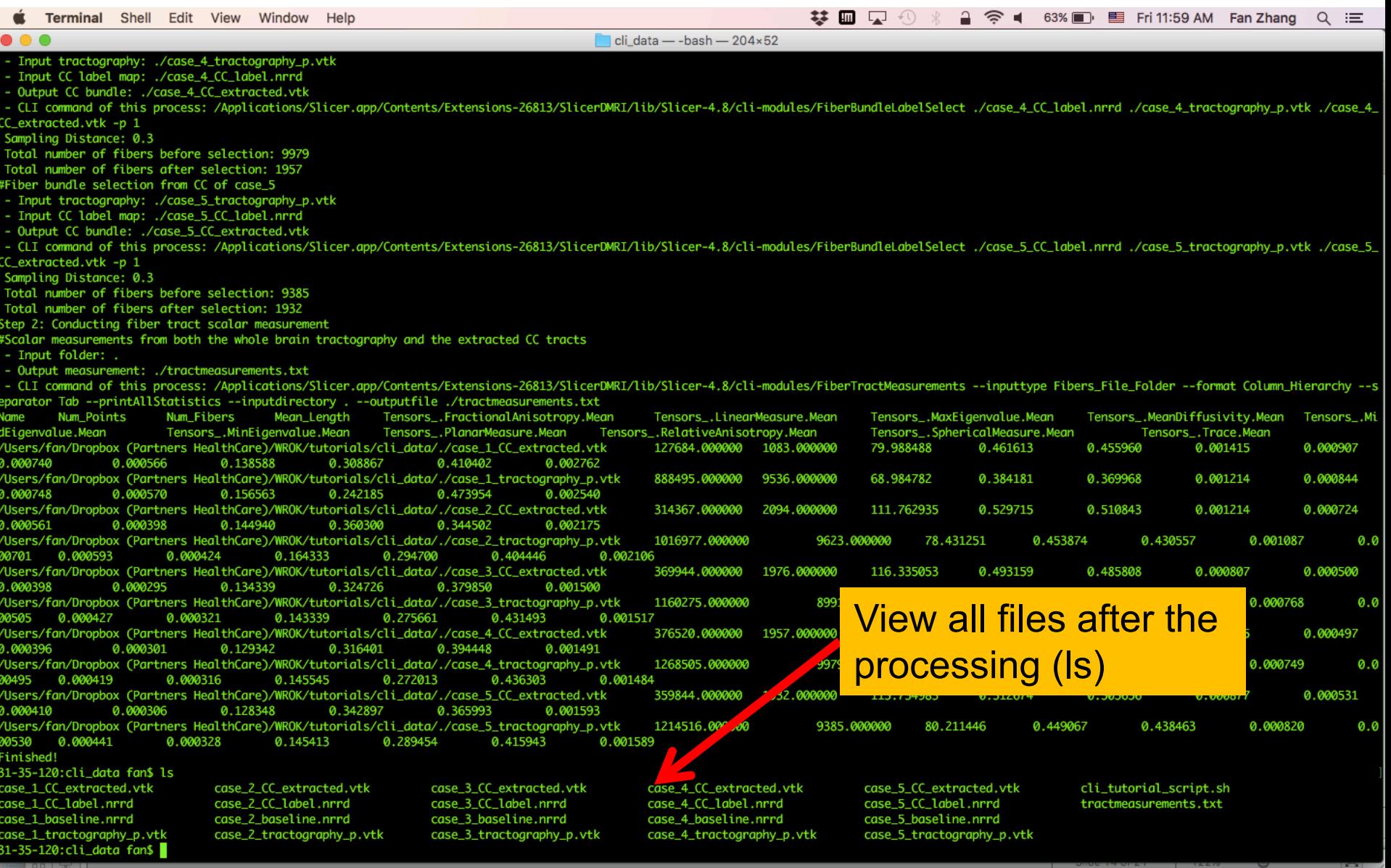

## Command

#### Command for fiber bundle selection:

#### Step 1: Conducting fiber bundle selection

#Fiber bundle selection from CC of case 1

- Input tractography: ./case\_1\_tractography\_p.vtk
- Input CC label map: ./case\_1\_CC\_label.nrrd
- Output CC bundle: ./case\_1\_CC\_extracted.vtk
- CLI command of this process: /Applications/Slicer.app/Contents/Extensions-26813/SlicerDMRI/lib/Slicer-4.8/cli-modules/ 1 p 1- FiberBundleLabelSelect ./case\_1\_CC\_label.nrrd ./case\_1\_tractography\_p.vtk ./case\_1\_CC\_extracted.vtk -p

Sampling Distance: 0.3

Total number of fibers before selection: 9536

Total number of fibers after selection: 1083

Standard Commercial

#### Command for fiber tract measurement:

Step 2: Conducting fiber tract scalar measurement

#Scalar measurements from both the whole brain tractography and the extracted CC tracts

- Input folder: .

- Output measurement: ./tractmeasurements.txt<br>- CLI command of this process: /Applications/Slicer.app/Contents/Extensions-26813/SlicerDMRI/lib/Slicer-4.8/cli-modules/<br>FiberTractMeasurements --inputtype Fibers\_File\_Folder putdirectory . --outputfile ./tractmeasurements.txt

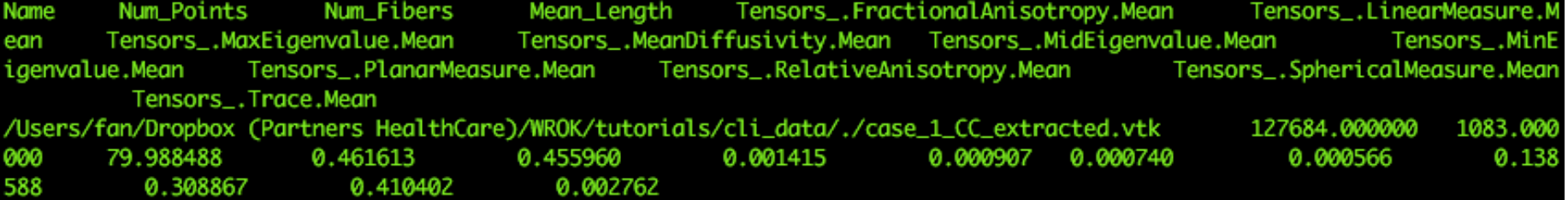

# **Output**

Last login: Fri Jan 12 11:56:04 on ttys001 -bash: pyenv: command not found 31-35-120:cli data fan\$ ls case\_1\_CC\_extracted.vtk case 1 CC label.nrrd case 1 baseline.nrrd case\_1\_tractography\_p.vtk case\_2\_CC\_extracted.vtk case 2 CC\_label.nrrd case\_2\_baseline.nrrd case\_2\_tractography\_p.vtk 31-35-120: cli\_data fan\$

case 3 CC extracted.vtk case 3 CC\_label.nrrd case 3 baseline.nrrd case\_3\_tractography\_p.vtk case\_4\_CC\_extracted.vtk case 4 CC\_label.nrrd case\_4\_baseline.nrrd case\_4\_tractography\_p.vtk

case\_5\_CC\_extracted.vtk case 5 CC label.nrrd case\_5\_baseline.nrrd case\_5\_tractography\_p.vtk cli\_tutorial\_script.sh tractmeasurements.txt

#### Selected fiber bundles from CC

- case 1 CC extracted.vtk
- case 2 CC extracted.vtk
- case 3 CC extracted.vtk
- case 4 CC extracted.vtk
- case 5 CC extracted.vtk

#### Fiber measurement:

• tractmeasurements.txt

## Selection result

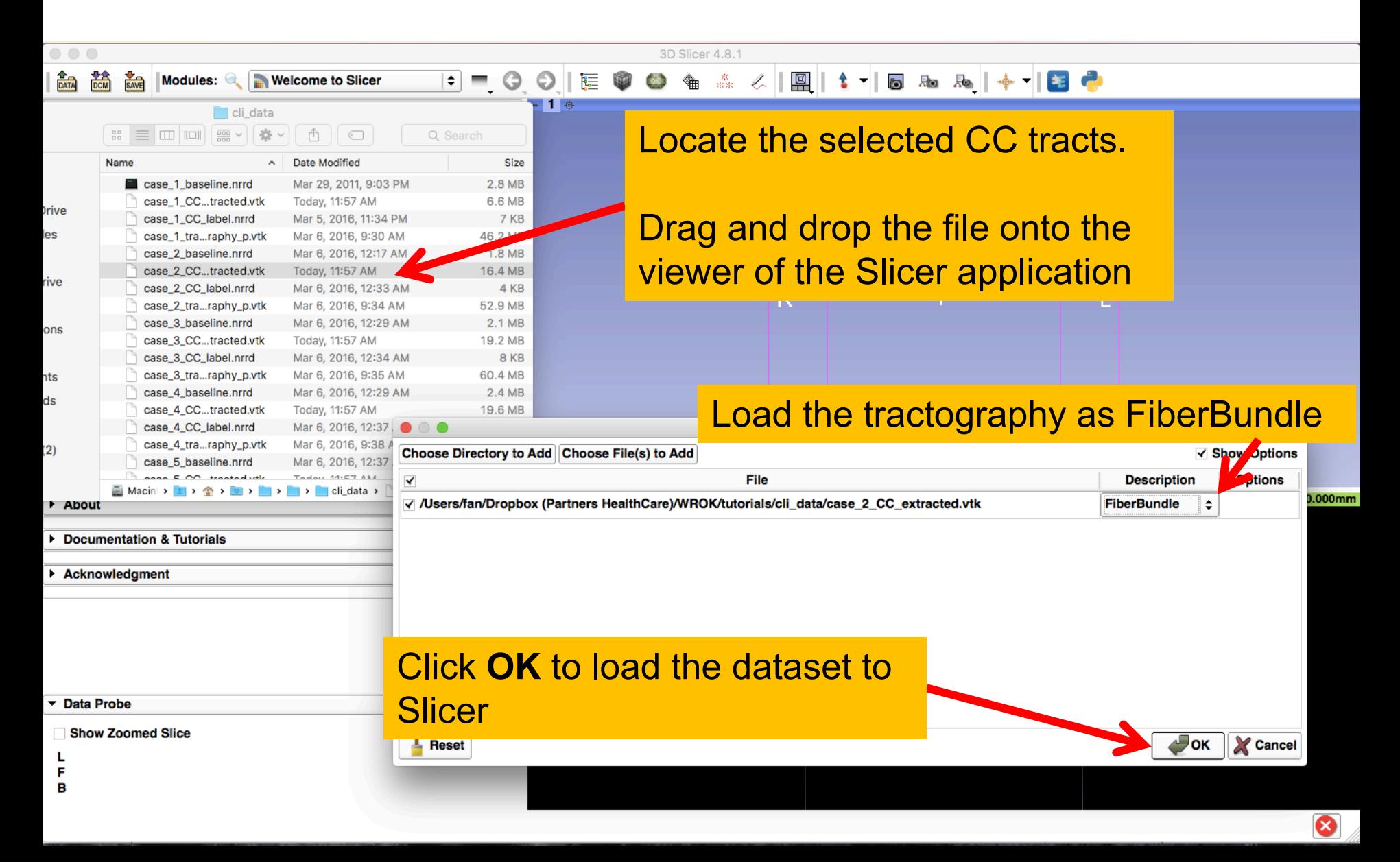

### Selection result

#### Selected fiber bundles from CC of the 5 cases.

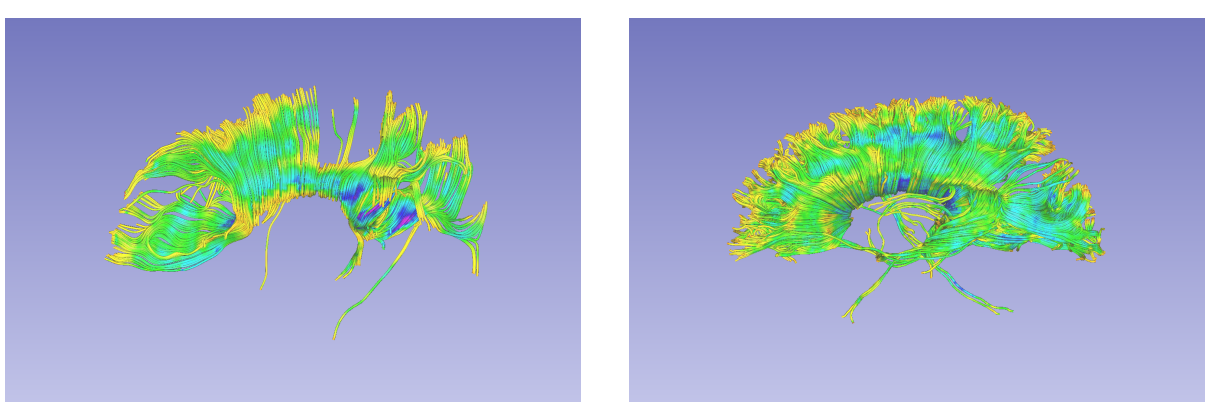

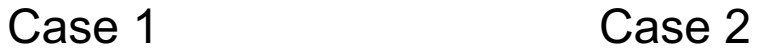

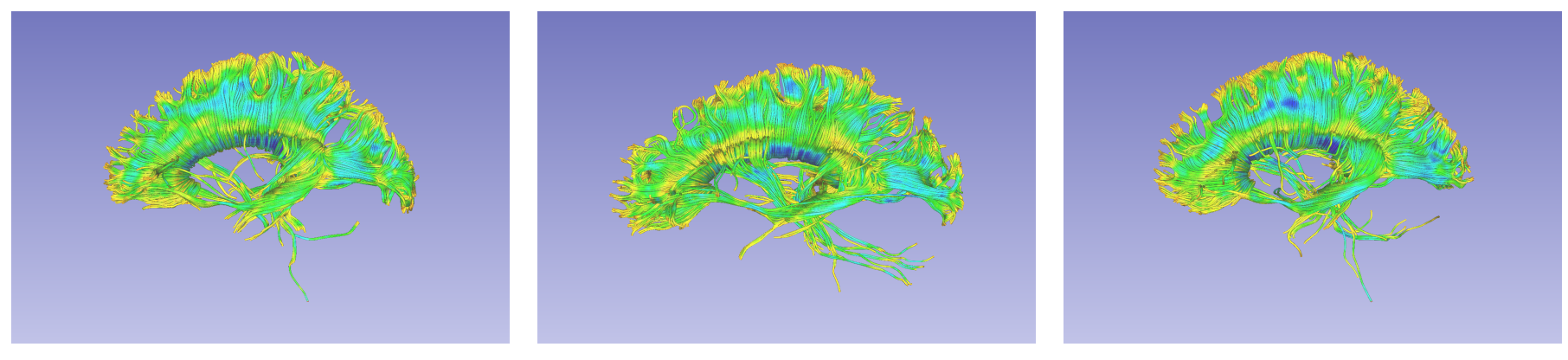

### Measurement result

The txt file (tractmeasurements.txt) lists the mean scalar value (such as FA and Trace) of all fiber tracts, including the whole brain tractography and CC fiber bundles.

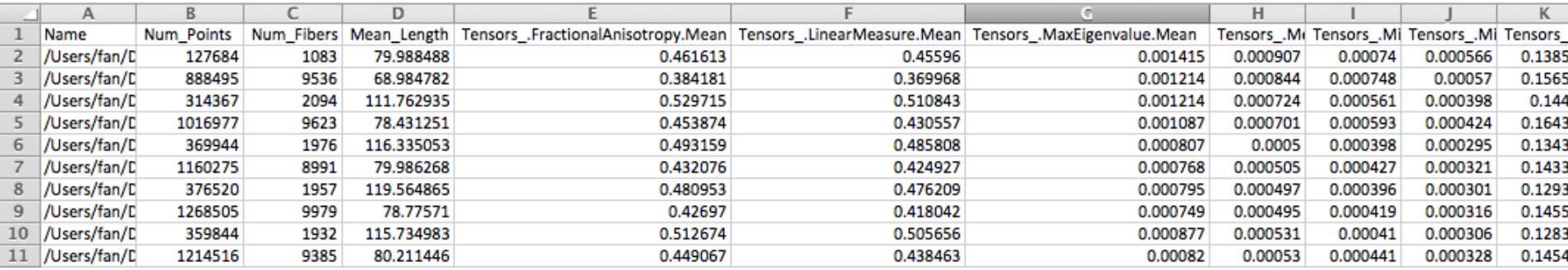

## Conclusion

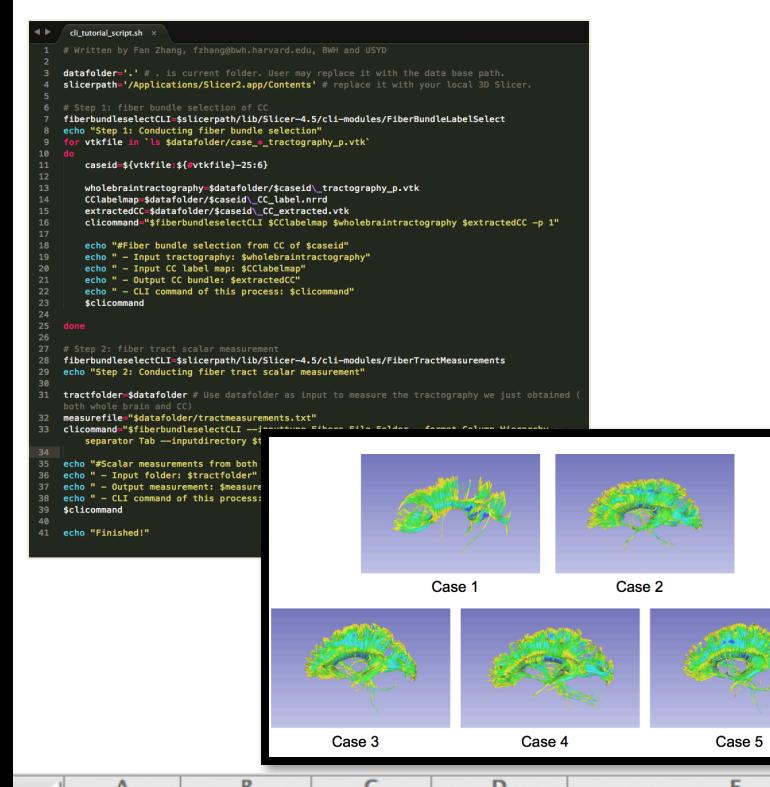

This tutorial guided you through the fiber bundle label selection and fiber tract scalar measurements in the CLI mode.

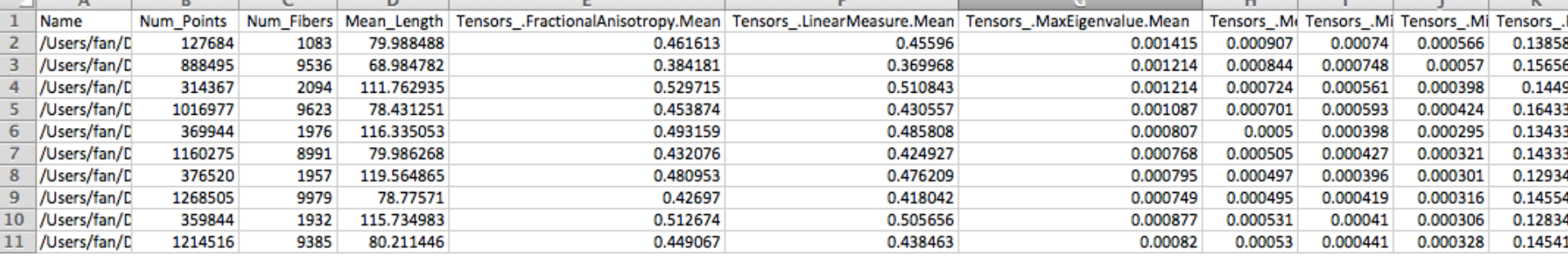

## Acknowledgments

**Open Source Diffusion MRI Technology For Brain Cancer Research** NIH U01CA199459

**National Center for Image Guided Therapy (NCIGT)** NIH P41EB015898

**Neuroimage Analysis Center (NAC)** NIH P41EB015902

**The University of Sydney, APA/IPRS/ARC** 

International Postgraduate Research Scholarships Australian Postgraduate Award Australian Research Council